## **ClassVR – Wie nutze ich VRroom-Welten?**

Der Lehrer muss ein **VRroom-Konto** (1.) angelegt haben und dieses mit dem Avantis/ClassVR-Konto (2.) verbinden. Nun kann eine der verfügbaren VR-Welten (3.) ausgewählt werden:

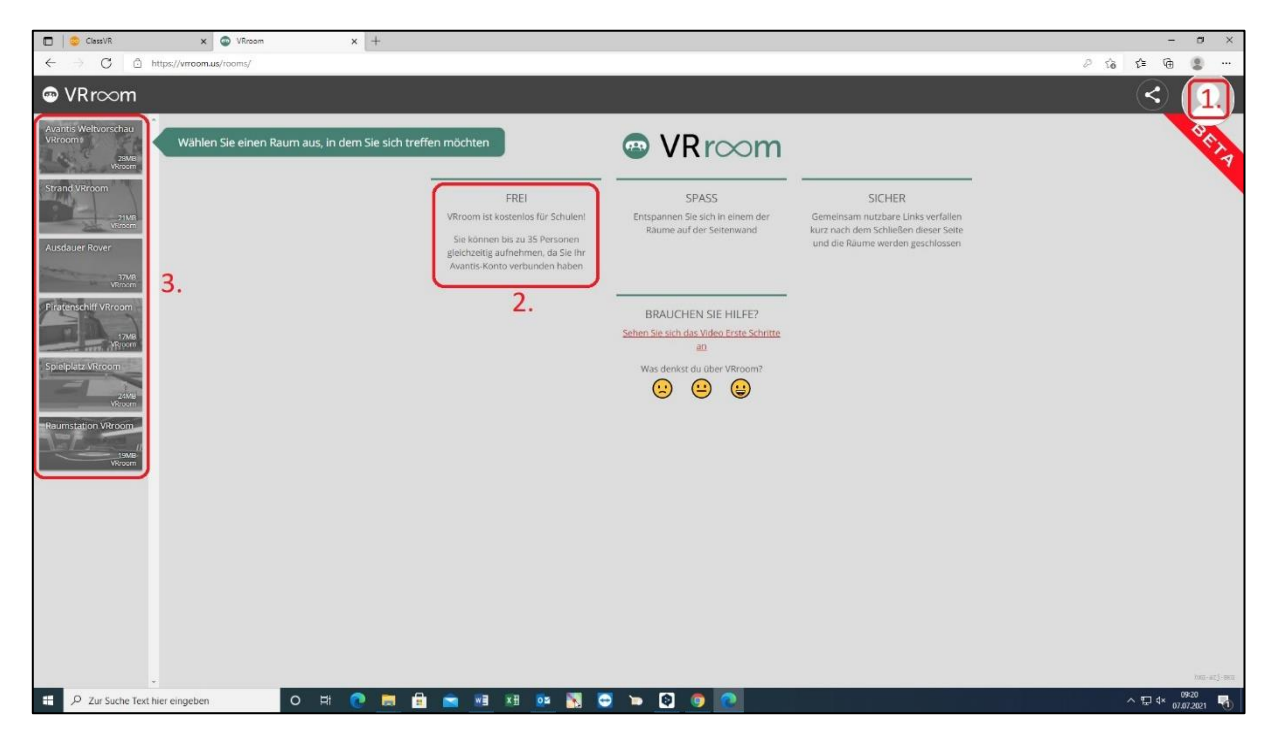

Sobald sich die Welt in VRroom geöffnet hat kann der Teilen-Button (3.) gewählt werden:

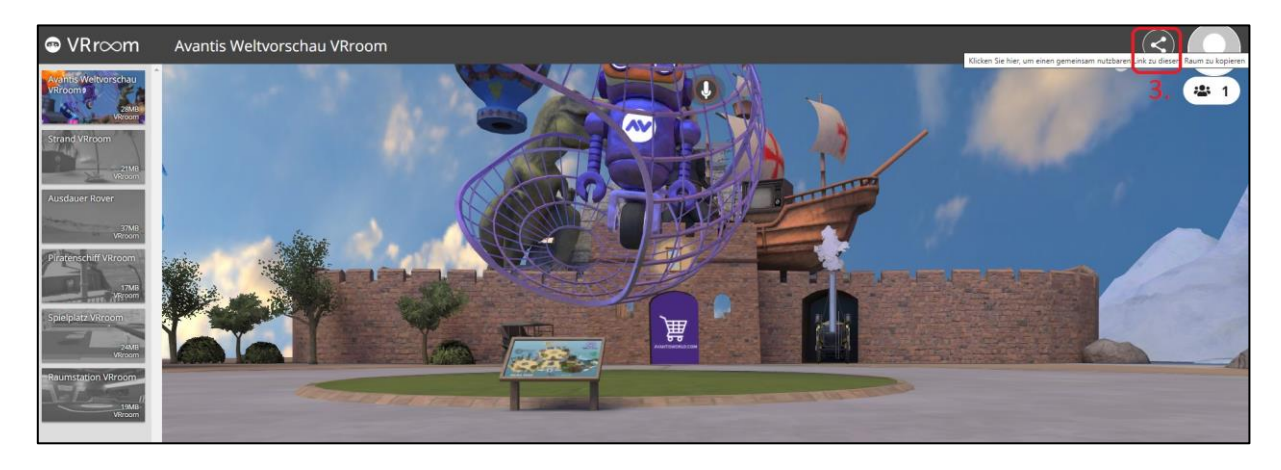

Mit der ClassVR-Brille kann dieser QR-Code (4.) mit der QR-App gescannt werden:

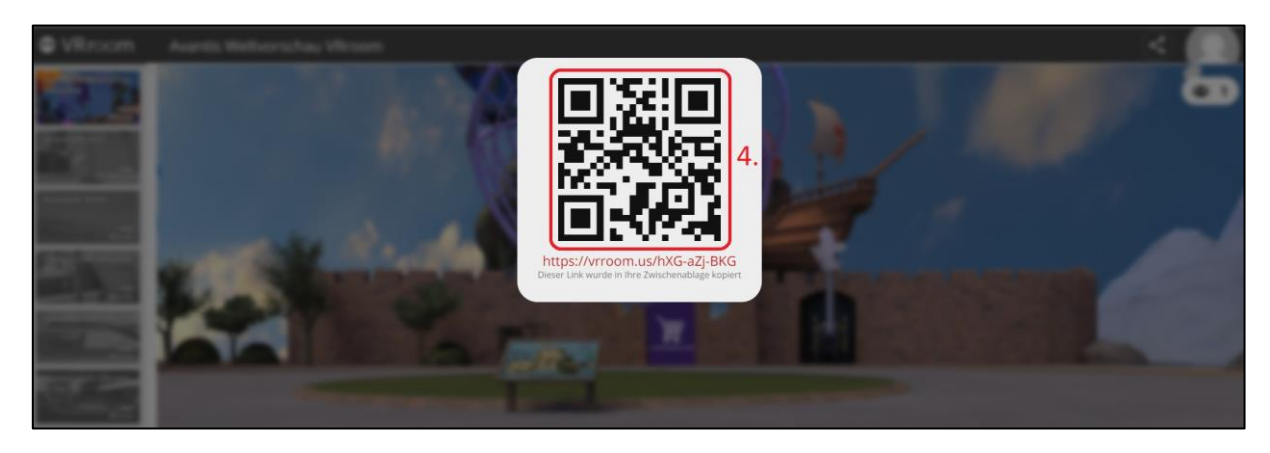

Die VR-Brille meldet sich daraufhin mit ihrer ClassVR-Kennung (5.) in der VRroom-Welt an und diese kann nun im Multi-User-Modus mit bis zu 35 weiteren Usern erkundet werden:

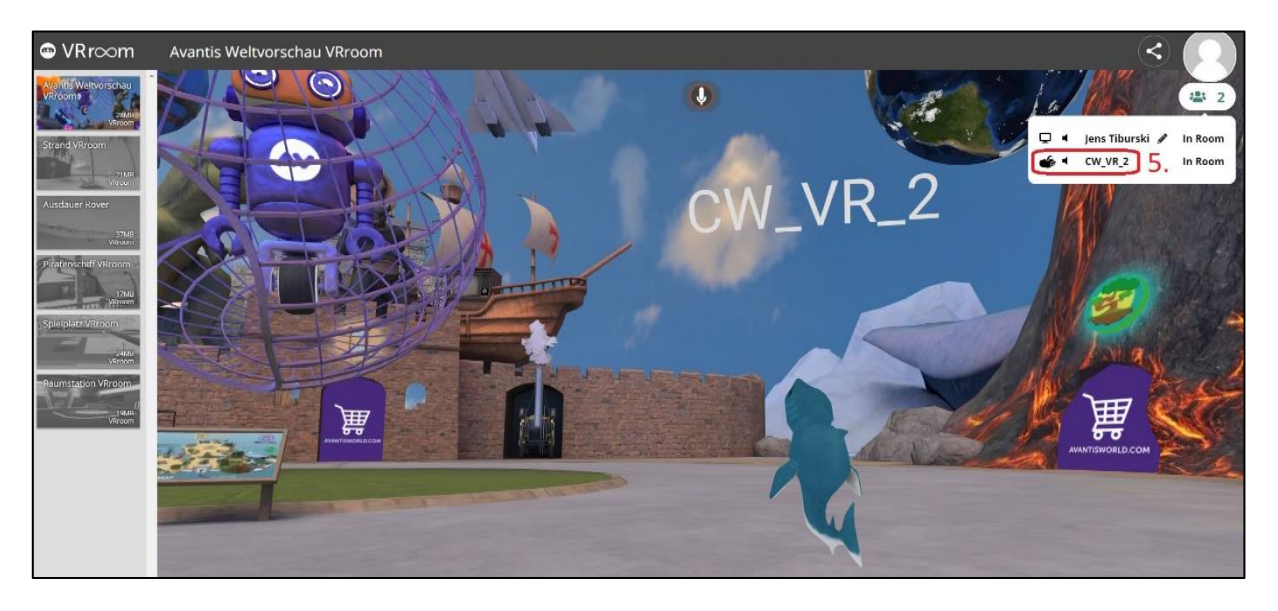

Jens Tiburski Pädagogischer Mitarbeiter Medienpädagogisches Zentrum Landkreis Leipzig LANDKREIS LEIPZIG Jahnstraße 24 A | 04552 Borna Telefon: +49 (0)3433 219194 Telefax: +49 (0)3433 243124 E-Mail: [info@mpz-landkreis-leipzig.de](mailto:info@mpz-landkreis-leipzig.de) Besuchen Sie uns im Internet[: www.mpz-landkreis-leipzig.de](http://www.mpz-landkreis-leipzig.de/)

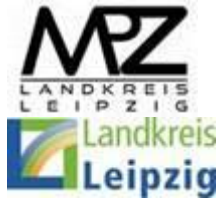